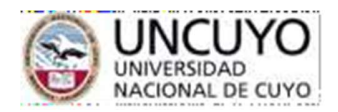

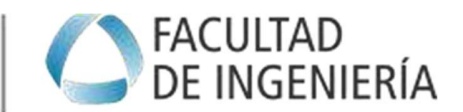

# COMUNICACIÓN TÉCNICA I – LCC 2022.

### Enunciado Actividad 1 – Correspondiente a Clase N° 1 – 28 de Marzo 2022.

A partir de la presentación y del video de la clase perteneciente a Unidad I: Comunicación. Axiomas; deberás:

- 
- a) Elaborar un mapa mental con lo que procesaste de esa información.<br>- Puede utilizarse: los recursos combinados (presentación y video) o bien elegir uno de
	- los dos recursos disponibles.<br>El nivel de desagregación puede ser el que deseen, siguiendo sus propios estilos de pensamiento.<br>Es importante que sepan: mientras más recursos contenga el mapa mental, mayor
	- calificación se obtendrá en el mismo.

### PERO…¿qué es un mapa mental?

Para no complicar esta historia, aquí les dejo un extracto de lo que nos dice definiciones.com, respecto de lo que es un mapa mental

Los mapas mentales son utilizados como recurso para la organización, comprensión, aprendizaje y transmisión de información.

Los conceptos en un mapa mental pueden aparecer representados de forma verbal y gráfica, y sus relaciones aparecen a través de una red de líneas y sublíneas.

Aunque se trata de una forma de organizar la información relativamente sencilla, se basa en algunos principios y fundamentos teóricos.

Se tienen en cuenta aspectos como el pensamiento creativo, la percepción visual, la memoria y la mnemotecnia (método de asociación de conceptos para memorizar algo).

Los mapas mentales pueden servir para generar y organizar ideas propias o ajenas. Se utilizan en diferentes contextos, fundamentalmente como técnica educativa en los procesos de enseñanza y aprendizaje, para tomar apuntes, extraer información, estudiar o explicar conceptos.

El mapa mental sirve, además, como herramienta para el análisis, la planificación, la toma de decisiones y la resolución de problemas. Es usado en la escuela, la universidad, así como en el ámbito empresarial para la exposición de temas y proyectos.

Eleonora VALDIVIESO – Marcos MONTELEONE

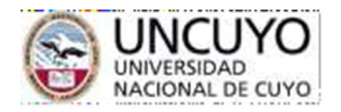

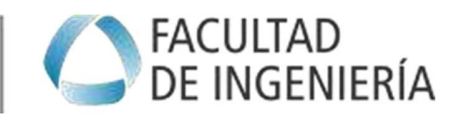

# COMUNICACIÓN TÉCNICA I – LCC 2022.

## ¿Cómo lo haremos? Lo haremos a través de Mindomo: https://www.mindomo.com/es/

La versión que deben usar es la que funciona en la nube (online). NO instalar el programa en la computadora. Si usan en celular -no recomendable porque en pantalla chica es complicado trabajar un mapa mental- sí tienen que descargar la aplicación.

Para mejorar el aspecto general del mapa mental, les recomendamos el siguiente tutorial que contiene algunos trucos para aplicar en la versión gratuita de Mindomo.

https://www.youtube.com/watch?v=BFh0IX3xJIQ

b) Obtener el link de sus respectivos mapas mentales para poder compartirlo en la plataforma

Cada aplicación para crear mapas mentales digitales tiene su propia forma de compartir el trabajo. En el siguiente video, se explica cómo compartir un mapa desarrollado en Mindomo.

https://www.youtube.com/watch?v=MWZa4Rpv09U

Recordar: al trabajar en la nube, con la versión gratuita, deberán iniciar sesión con su correo de Gmail

c) Subir el enlace del documento a la actividad del aula virtual